# eGuard: Permissions

Please make sure to **recada the Overview** fore continuing.

See other related documents and the undamentals chapter

The eGuard Permissions page can be found in eGuard at the top tab bar. grant and manage user privileges, as well as request access from other  $\overline{\phantom{a}}$ 

#### eGuard Permissions Pa

Permissions for each level are described at the top of the page:

- User: View the Permissions, Groups, and Devices assigned to them.
- Manager Creation/modification of Groups and assignment/modificati Groups, in addition to User permissions.
- Administrato Assignment/modification of Users in Groups, in additio Manager permissions.

### Request Access

If you have no privileges, you may request access from another eGuard user via username. If no other user has permission to the group, eGauge Support will need to be contact to grant initial access to a user.

## Create Group Permission

You can only create permissions for users that already have some type of access to a group you administer that appears in the User Permissions table.

You can grant additional privileges to users here, such as to additional sub-groups for groups you administrate.

## User Permissions

A table displays of all user permissions to groups you administrate, displaying the group and permission level for each user login. Sub-groups are separated by colons.

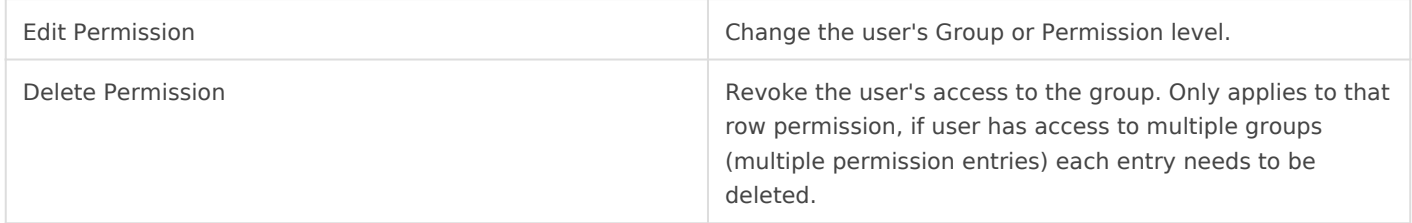

## Permission Examples

#### General Description

For example, given groups:

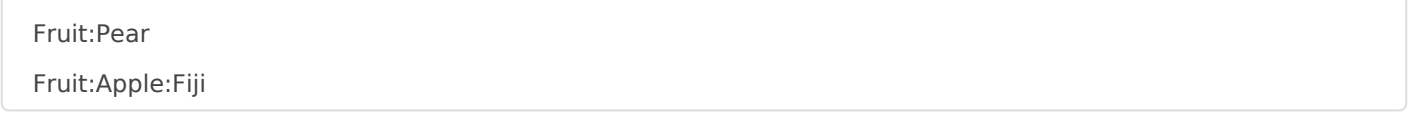

Here, Fruit is the parent to Pear , and Fruit is also the parent to Apple . If a user has access rights to group Fruit, those access rights also apply to Pear and Apple, and any sub-groups of those such as Fiji .

If a user has access rights to Pear, those rights would not apply to Apple Or Fiji or any devices directly under Fruit.

Similarly, a user with Figuw baultoo have no rights to de Peasoun Adpepric Fruit only access to those device Fiji sub-ghoup.

#### Example from eGuard

[Portfolio](https://kb.egauge.net/uploads/images/gallery/2020-06/image-1593469308386.png) page showing 6 Sunnyvale devices

[Permissions page showing Sunnyvale permission management](https://kb.egauge.net/uploads/images/gallery/2020-06/image-1593469729133.png)

Here is the effective user permission list:

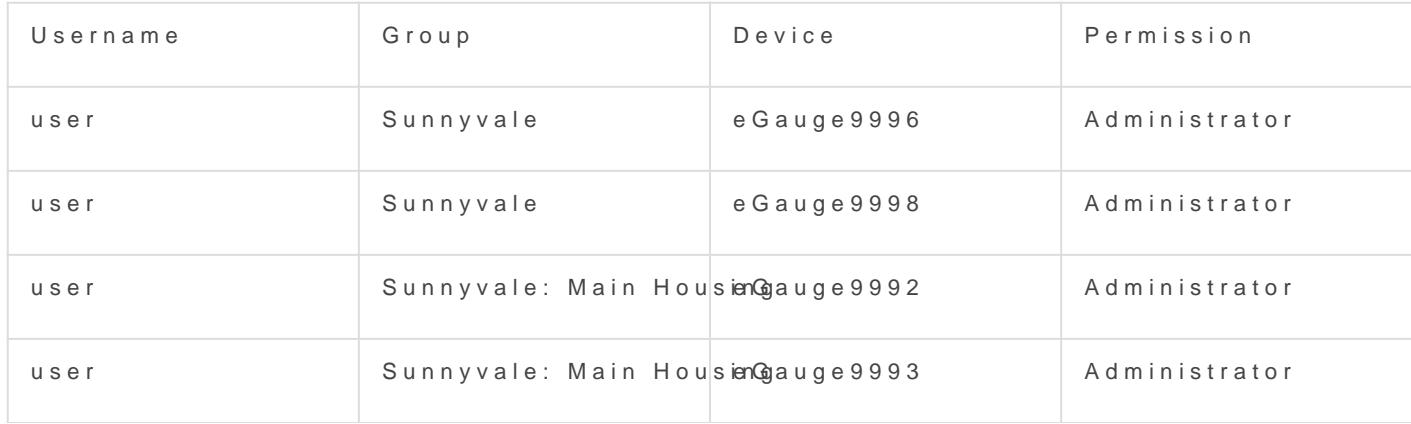

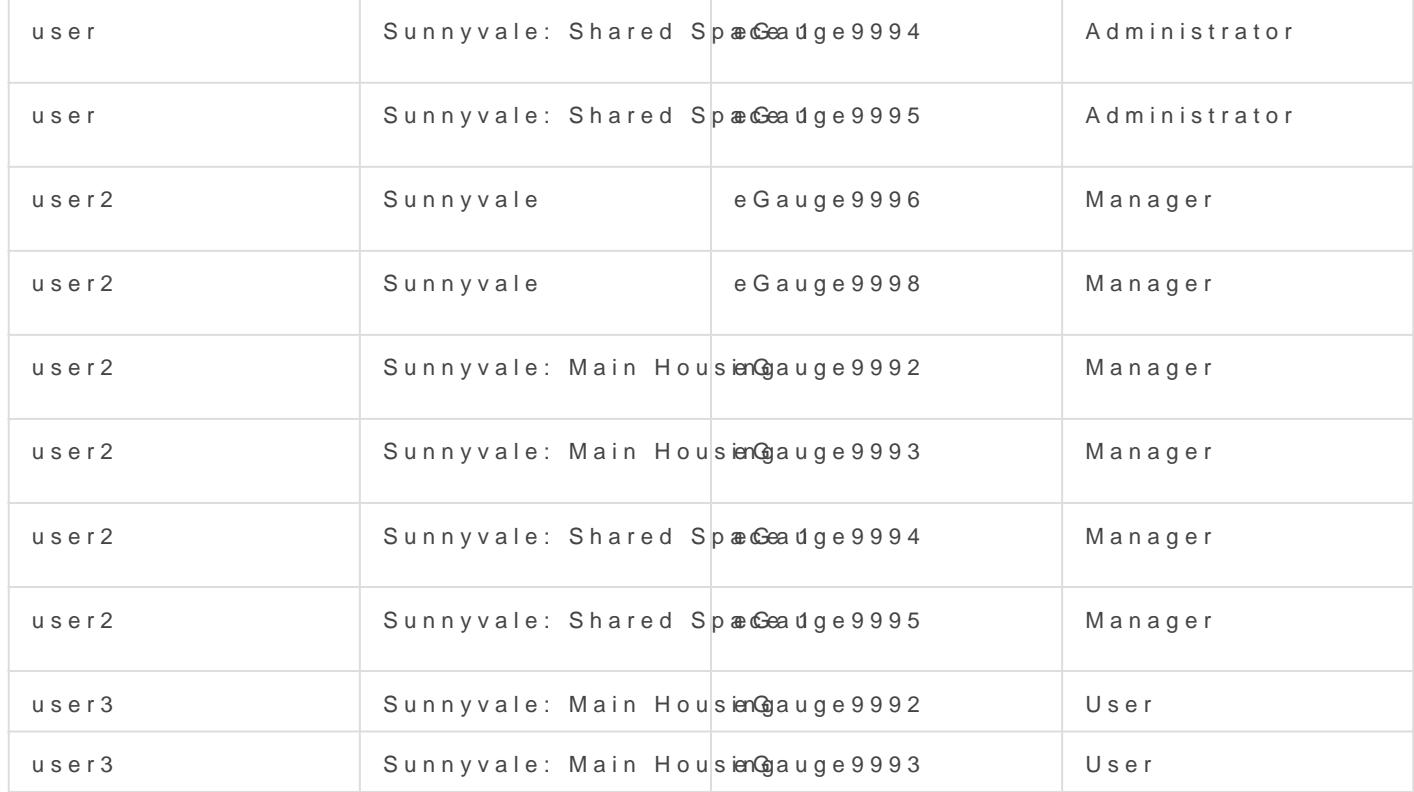

If there were additional groups and Sunnyvale: Main Hosustion of Sunnyvale: Main Sunnyvale: Main as Sunnyvale: Main Housing: Easn Sunnyvale: Main Housingth Weuser3 would also have user permiss devices in that group.

Please vkbitegauge. het the most up-to-date documentation.